#### **Projects First-Round Winner**

Innovations Challenge

### **April 2018**

Prepared by Transportation Planning Missouri Department of Transportation

# **Up-To-Date Location Sketches**

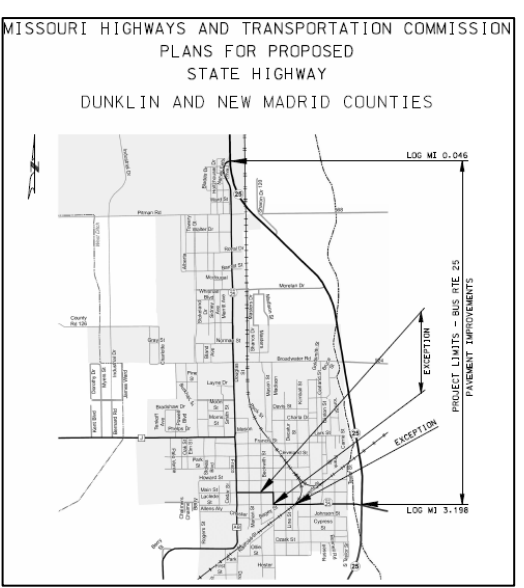

#### **Description**

Title sheets, location sketches and traffic control detour sheets can be created from updated county and city maps that are in PDF format from Transportation Planning. The county maps are already available in ProjectWise and the city maps can be copied off the TP website and saved into ProjectWise. These maps provide up-to-date information, easy to read information, and a consistent appearance from sheet to sheet. There is no additional editing needed for the maps in MicroStation. Since the PDF's are stored in ProjectWise, the maps can be used for creation of contract plans sheet that the Project Manager can sign and seal. The other option for creating title sheets, location sketches and traffic control detour sheets is copying maps (which are currently out-of-date) that were created in Microstation. These maps would have to be updated manually in Microstation on a regular basis by a designer or technician, which takes away a lot of time that they could be better used for plans production. These maps could also be missing state routes, bridges, county roads, etc.

#### **Benefit**

This process improves efficiency greatly by cutting the time to create sheets (title, location sketches, traffic control, etc.) down to just a few minutes. There is a great amount of savings for the time and money that a designer or technician would have to spend on constantly updating/cleaning up/scaling all of the old county and city maps in MicroStation. In addition, the quality of the sheets are improved because the maps are more accurate, easier to read, and their appearance is more consistent.

## **Materials and Labor**

3 hours of staff time with no material costs.

### **For More Information Contact:**

Gretchen Hanks at [Gretchen.Hanks@modot.mo.gov](mailto:Gretchen.Hanks@modot.mo.gov) or (573) 472-5294. Additional contacts: Tom Farris and Chad Green.

Additional information, photos or videos can be seen by accessing the Innovations Challenge SharePoint page at: <http://sharepoint/systemdelivery/TP/Documents/InnovationsChallenge.aspx>